#### **Asistencia Técnica**

Para atender sus dudas, aclaraciones o asistencia en la instalación y operación de su producto M master, póngase en contacto con nosotros:

• Soporte en línea: Desde nuestra página Web mande su mail.

• Atención Personalizada: Gerencia de Calidad y Soporte Técnico.

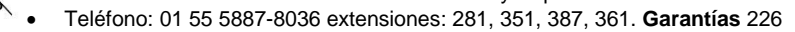

**Póliza de Garantía**

**Producto: Cámara espía tipo reloj Marca: M master Modelo: MS-SPYWATCH**

DISTRIBUIDORA DE COMPONENTES AUDIO Y VIDEO S. A. DE C.V. Agradece a usted la compra de este producto, el cual goza de una garantía de **1 año** contra cualquier defecto de fábrica, la cual ampara todas las piezas y componentes del producto, así como también la mano de obra, sin ningún cargo para el consumidor, contados a partir de su fecha de compra como material nuevo.

Para hacer efectiva la garantía deberá presentar el producto con sus accesorios completos y póliza de garantía sellada por el establecimiento que lo vendió o la factura, o recibo o comprobante, en el que consten los datos específicos del producto de la compraventa en el lugar donde lo adquirió y/o en nuestro centro de servicio de DISTRIBUIDORA DE COMPONENTES AUDIO Y VIDEO, S.A. DE C.V., ubicado en: Av. Pirules No. 134-D Int. 14 Col. Industrial San Martín Obispo CP 54769 Cuautitlán Izcalli, Estado de México o comuníquese al TEL/FAX: 5887 8036, en donde también usted podrá encontrar partes, componentes, consumibles y accesorios.

DISTRIBUIDORA DE COMPONENTES AUDIO Y VIDEO, S.A. DE C.V., se compromete a reparar el producto defectuoso o cambiarlo por uno nuevo o similar (en el caso de que se haya descontinuado), cuando no sea posible la reparación, a consecuencia de un defecto de fabricación previo diagnóstico realizado por nuestro centro de servicio, sin ningún cargo para el consumidor. El tiempo de reparación no será mayor de 30 (treinta) días naturales contados a partir de la fecha de recepción del producto en nuestro centro de servicio. Esta garantía no tendrá validez en los siguientes casos:

- Cuando el producto hubiese sido utilizado en condiciones distintas a las normales.
- Cuando el producto no hubiese sido operado de acuerdo con el instructivo de uso que le acompaña.
- Cuando el producto hubiese sido alterado o reparado por personas no autorizadas por DISTRIBUIDORA DE COMPONENTES AUDIO Y VIDEO S. A. DE C.V.

NOMBRE DEL CONSUMIDOR:

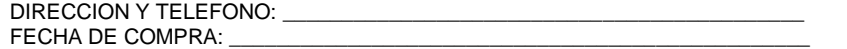

# **IMPORTADOR:**

**DISTRIBUIDORA DE COMPONENTES AUDIO Y VIDEO, S.A. DE C.V. Av. Pirules No. 134-D Int. 14 Col. Industrial San Martín Obispo CP 54769 Cuautitlán Izcalli, Estado de México TEL: 01 (55) 5887 8036 RFC: DCA 990701 RB3**

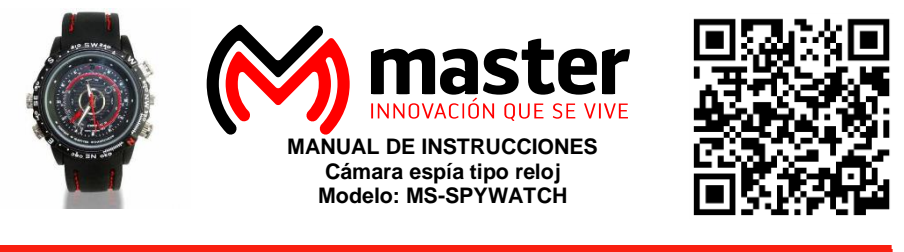

**[master.com.mx](http://www.master.com.mx/) @ @ Master\_Expertos @ MasterElectronicsM** 

Por favor antes de utilizar le recomendamos, lea completamente las instrucciones de este manual.

# **Introducción**

Gracias por adquirir productos M master los cuales son fabricados bajo las normas internacionales de calidad y seguridad garantizando la calidad de materiales y buen funcionamiento.

#### **Aplicación**

Cámara espía la cual se encuentra dentro del mecanismo de un reloj de mano, permite realizar grabaciones en forma sigilosa, sin llamar la atención ya que no se muestra de forma convencional, el reloj es 100% funcional. Permite grabar audio y video en tiempo real, capturar fotografías (esta función se selecciona mediante los botones colocados alrededor del reloj)

#### **Condiciones de uso normal**

- Conectar a la PC: mientras se conecta el dispositivo no realizar ninguna operación, si el dispositivo no es reconocido por el PC, por favor de checar el sistema operativo de la PC, driver, puerto USB, cable USB, después reconectar.
- Cuando se reinicia el equipo, solo se necesita presionar una vez el botón de reseteo, el prolongar la presión en el botón de reseteo puede dañar el equipo.
- No deje caer o tirar el producto.
- Para la correcta conexión, utilice únicamente los accesorios incluidos.
- Limpiar únicamente con paño seco y suave.

# **Advertencias**

- Las especificaciones están sujetas a cambios sin previo aviso. M master no asume ninguna responsabilidad por daños derivados del mal uso del equipo.
- No intente abrir o reparar en caso de defecto de fábrica diríjase al centro de servicio autorizado, presentando el equipo con sus accesorios completos.
- No exponga el equipo al polvo o vibraciones excesivas, o temperaturas extremas (como la luz solar directa) y al contacto directo con el agua.
- No exponer en ambientes con mucho polvo.
- Mantener lejos del alcance los niños.
- Todas las imágenes de las instrucciones son sólo para referencia.

El no tomar en cuenta las condiciones de uso normal y advertencia en el correcto funcionamiento anula toda garantía.

**Página 4**

**Página 1**

#### **Especificaciones Técnicas**

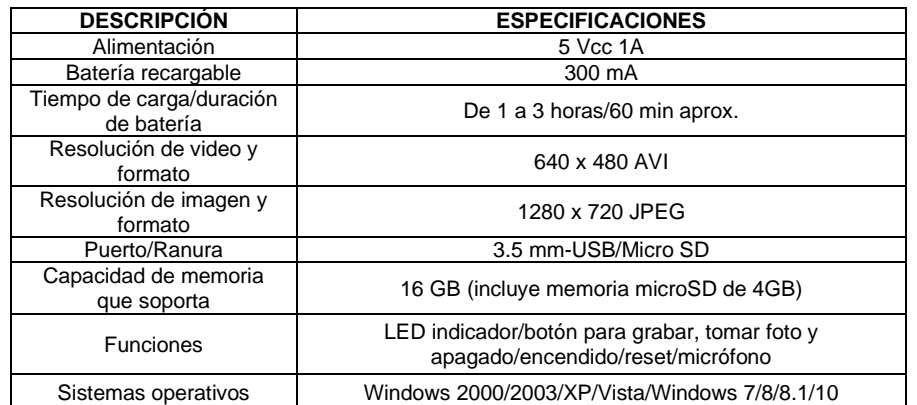

# **Partes de la Cámara espía tipo Reloj**

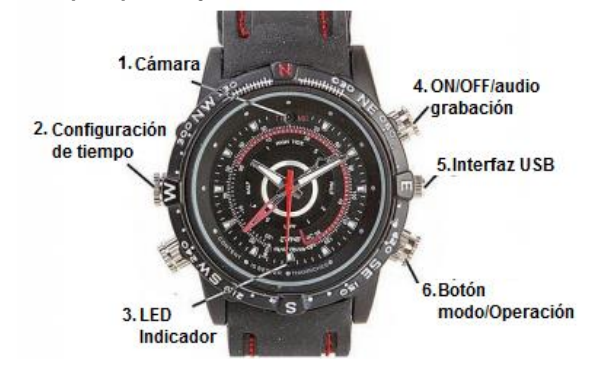

# **Operación**

**NOTA: Debe de tener cargado el dispositivo e insertada la memoria micro SD para poder operar correctamente.**

**La ranura de la memoria microSD se encuentra dentro del reloj, al quitar la tapa realícelo de manera cuidadosa de igual manera al volver a colocarla.** 

# **1. Cargar**

Conecte la cámara espía mediante su cable USB a la computadora (5), mientras se esté cargando el LED (3) prendera en color rojo, el LED (3) se tornará de color rojo a azul indicando que la cámara se encontrará 100% cargada.

# **2. Insertar memoria microSD**

Retire la tapa posterior del reloj con cuidado, una vez realizado la acción podrá observar la ranura para la memoria microSD, insértela de la manera correcta sin forzarla.

# Manual de Usuario

# **3. Encender**

Presione el botón ON/OFF/Audio grabación (4) durante unos segundos, el LED (3) encenderá (azul y rojo), hasta que se quede fijo en color azul, indicando que la cámara se encuentra lista para funcionar.

#### **4. Tomar fotografía**

Una vez que la cámara espía se encuentre encendida, oprima el botón modo/operación (6) una vez procurando enfocar la cámara (1) en el objetivo. El LED (3) parpadeara una vez en color rojo indicando que se tomó la fotografía y se guardará automáticamente en la memoria microSD.

# **5. Grabar vídeo**

Para grabar un vídeo oprima alrededor de 2 seg. el botón ON/OFF/Audio grabación (4), el LED (3) parpadeará 3 veces en color azul, indicando que la cámara espía se encuentra grabando. Detenga la grabación oprimiendo el botón ON/OFF/Audio grabación (4) y el vídeo se guardará automáticamente en la memoria microSD.

#### **6. Apagar**

Mantenga presionado el botón ON/OFF/Audio grabación (4) hasta que el dispositivo se apague por completo o bien si deja de utilizar la cámara se apagara automáticamente después de unos minutos.

#### **7. Audio grabación**

Mantenga presionado el botón modo/operación (6), posteriormente el LED (3) parpadeara en color rojo indicando que la cámara se encuentra en el modo de grabar audio. Presione nuevamente el botón modo/operación (6) para salir de este modo.

#### **8. Visualizar fotos y vídeos**

Extraiga la memoria microSD y con un adaptador USB conéctela a la computadora, seleccione unidad de almacenamiento o disco extraíble y abra las carpetas correspondientes.

# **9. Conexión a pc**

Conectar el reloj mediante el cable USB al puerto correspondiente del PC. El equipo será reconocido como un pendrive, "plug and play". De esta manera se podrá ver, borrar y almacenar cualquier archivo en el equipo.

**Página 3**